**PRESENTATION** 

#### Determining Individual Benefits in Oregon ACCESS

#### Provided by APD Medicaid Services and Supports January 2021

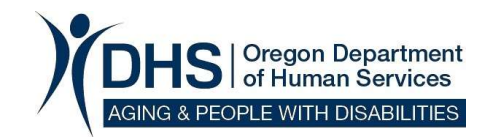

## How to Access the Individual Benefits in OA

- 
- When opening a case, the Individual Benefits in OA<br>• When opening a case, the IE/ME Information panel may also pop-up<br>• Otherwise, to access this panel, click on "view", "case", then "IE info". The panel will look someth • Otherwise, to access the Individual Benefits in OA<br>• When opening a case, the IE/ME Information panel may also pop-up<br>• Otherwise, to access this panel, click on "view", "case", then "IE info". The<br>panel will look someth panel will look something like this:

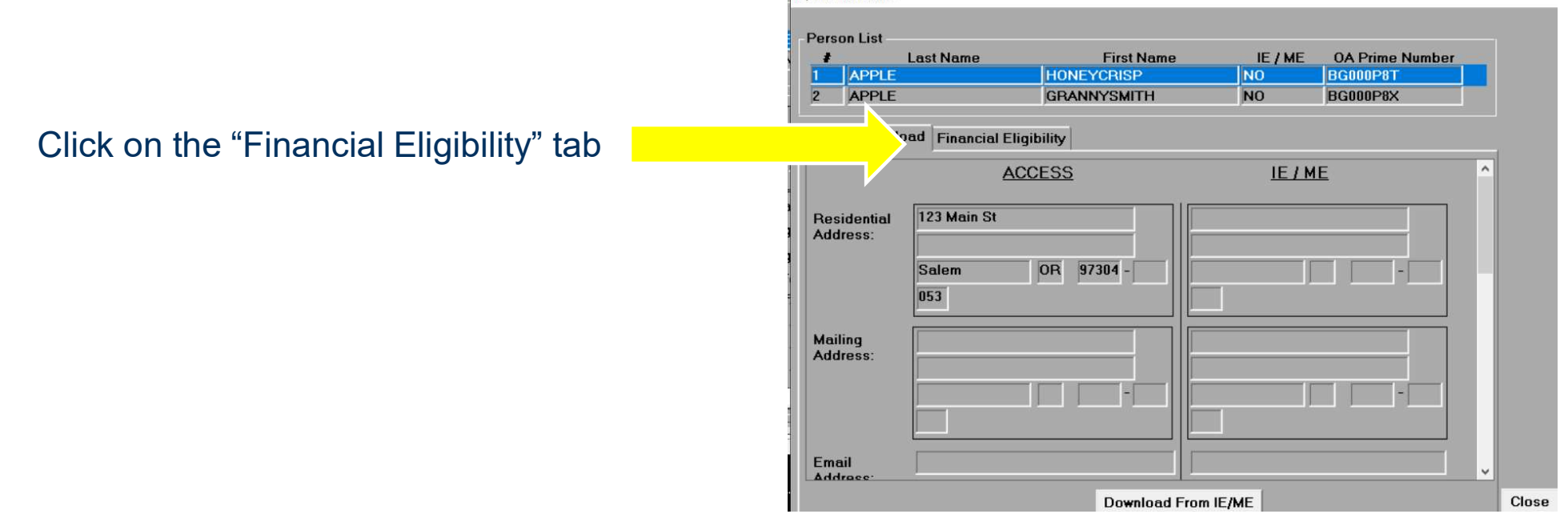

# How to Access Individual Benefits in OA

A screen like this will display. It includes the names of the individuals in the household, the benefits currently authorized for the individual, the IE/ME case number (referenced in the ONE system), the start/renewal date of the benefit, and an end date if available.

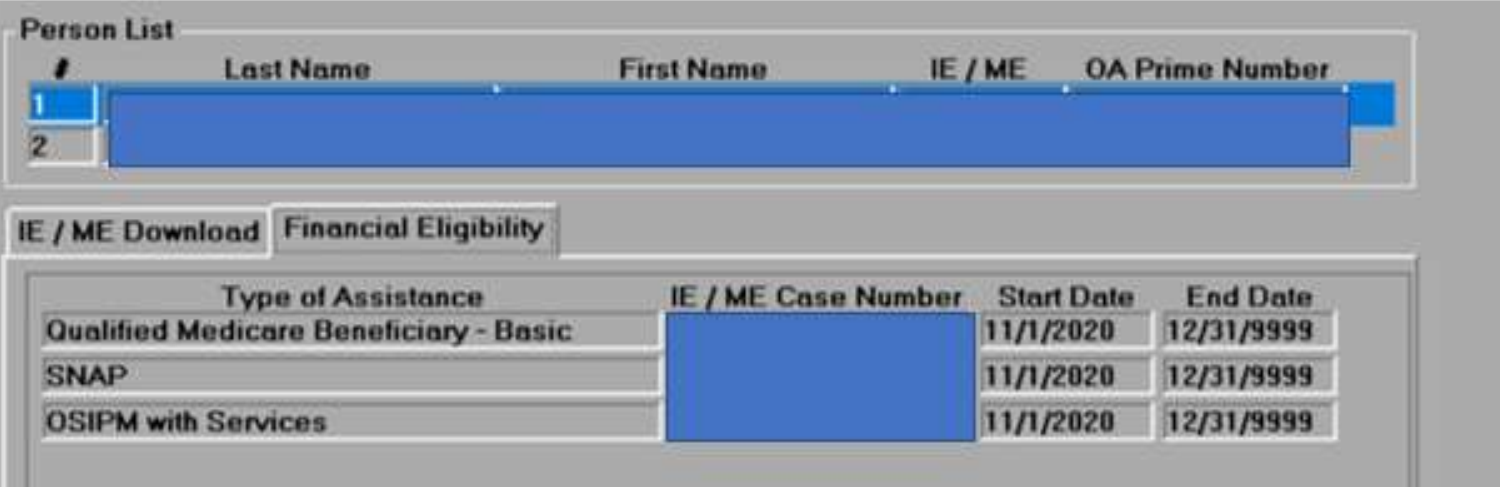

### Understanding the Individual's Benefits

There are many benefit possibilities that may display. Here are the most common ones and what they mean:

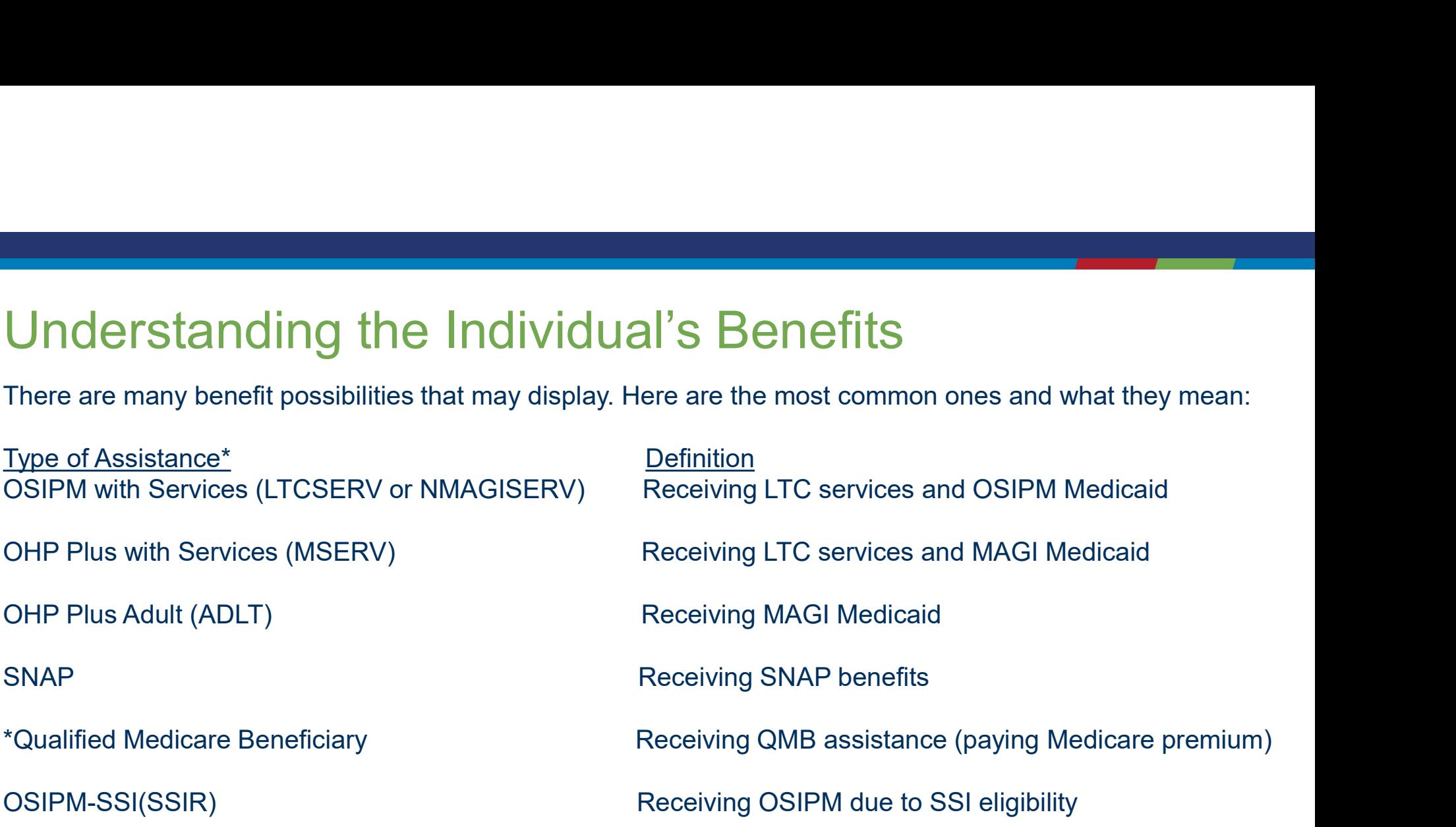

For OPI: Individuals with any Types of Assistance that include OSIPM or MAGI are not eligible for OPI.

\*The information in parenthesis refers to codes that are displayed in the ONE system. \*\*There are different levels of assistance with this program, however the guide does not go into this level of detail.